# Guida alla risoluzione dei problemi di configurazione di ZBFW per IOS-XE  $\overline{a}$

# Sommario

Introduzione Link e documentazione Riferimenti per i comandi Procedura di risoluzione dei problemi di Datapath Verifica configurazione Verifica stato connessione Controlla contatori di rilascio firewall Contatori globali di eliminazione su QFP Contatori perdite funzionalità firewall su QFP Risoluzione dei problemi relativi alle perdite del firewall **Registrazione** Syslog nel buffer locale Limitazioni della registrazione di sistema nel buffer locale Registrazione ad alta velocità remota Traccia pacchetti tramite corrispondenza condizionale Embedded Packet Capture **Debug** Debug condizionali Raccolta e visualizzazione dei debug

# Introduzione

Questo documento descrive come risolvere al meglio la funzione Zone Based Firewall (ZBFW) su Aggregation Services Router (ASR) 1000, con comandi che vengono usati per interrogare i contatori di rilascio dell'hardware sull'ASR. ASR1000 è una piattaforma di inoltro basata su hardware. La configurazione software dei programmi Cisco IOS-XE® comprende gli ASIC (Quantum Flow Processor), che permettono di eseguire le funzionalità di inoltro delle caratteristiche. Ciò consente un throughput più elevato e prestazioni migliori. Lo svantaggio è che rappresenta una sfida maggiore per la risoluzione dei problemi. I comandi tradizionali di Cisco IOS utilizzati per eseguire il polling delle sessioni correnti e dei contatori di rilascio tramite Zone-Based Firewall (ZBFW) non sono più validi perché le perdite non sono più presenti nel software.

# Link e documentazione

## Riferimenti per i comandi

- [Riferimenti per i comandi di Cisco ASR serie 1000 Aggregation Services Router](//www.cisco.com/en/US/products/ps9343/prod_command_reference_list.html)
- [Riferimenti per i comandi Cisco IOS XE 3S](//www.cisco.com/en/US/products/ps11174/prod_command_reference_list.html)

# Procedura di risoluzione dei problemi di Datapath

Per risolvere i problemi relativi al percorso dei dati, è necessario identificare se il traffico viene passato correttamente tramite il codice ASR e Cisco IOS-XE. Per risolvere i problemi relativi ai percorsi dei dati specifici delle funzionalità del firewall, procedere come segue:

- 1. Verify Configuration (Verifica configurazione) Raccogliere la configurazione ed esaminare l'output per verificare la connessione.
- 2. **Verifica dello stato della connessione** Se il traffico passa correttamente, Cisco IOS-XE apre una connessione sulla funzione ZBFW. Questa connessione tiene traccia delle informazioni sul traffico e sullo stato tra un client e un server.
- 3. **Verify Drop Counters** Quando il traffico non passa correttamente, Cisco IOS-XE registra un contatore di rilascio per tutti i pacchetti ignorati. Controllare questo output per isolare la causa dell'errore di traffico.
- 4. **Registrazione** Raccoglie i syslog per fornire informazioni più granulari sulle build di connessione e le perdite di pacchetti.
- 5. Packet Trace Dropped Packets: utilizzare la funzione di traccia dei pacchetti per rilevare i pacchetti ignorati.
- 6. **Debug** L'opzione di raccolta dei debug è la più dettagliata. È possibile ottenere i debug in modo condizionale per confermare il percorso esatto di inoltro dei pacchetti.

# Verifica configurazione

L'output di show tech support firewall è riepilogato qui:

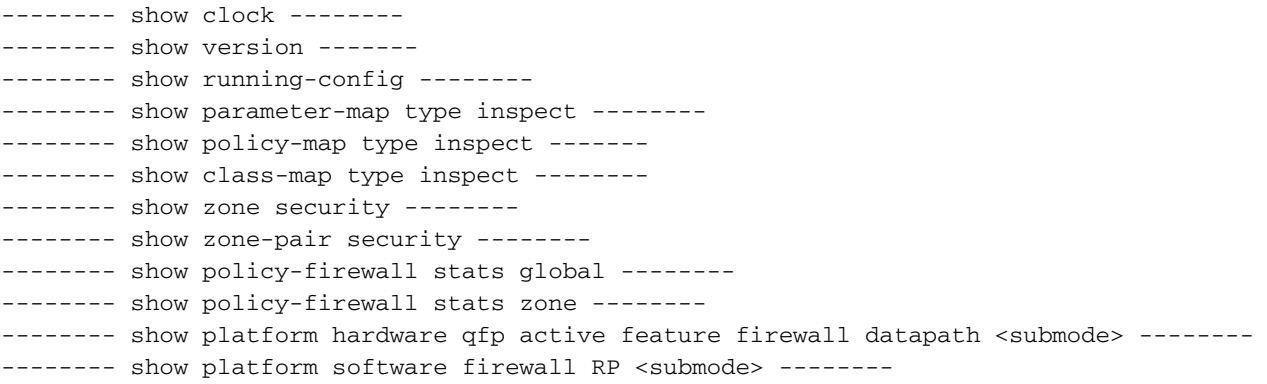

# Verifica stato connessione

Èpossibile ottenere informazioni sulla connessione in modo da elencare tutte le connessioni su ZBFW. Immettere questo comando:

ASR#**show policy-firewall sessions platform** --show platform hardware qfp active feature firewall datapath scb any any any any any all any --[s=session i=imprecise channel c=control channel d=data channel] 14.38.112.250 41392 14.36.1.206 23 proto 6 (0:0) [sc] Indica una connessione Telnet TCP tra le 14.38.12.250 e le 14.36.1.206.

Nota: Se si esegue questo comando, la presenza di numerose connessioni nel dispositivo richiederà molto tempo. Cisco consiglia di eseguire questo comando con i filtri specifici descritti qui.

La tabella di connessione può essere filtrata in base a un indirizzo di origine o di destinazione specifico. Usa i filtri dopo la modalità secondaria della piattaforma. Le opzioni da filtrare sono:

#### radar-ZBFW1#**show policy-firewall sessions platform** ? all detailed information

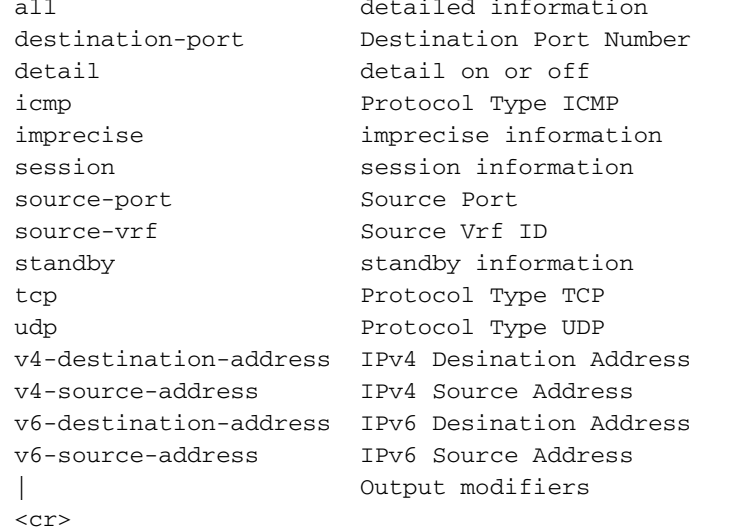

Questa tabella di connessione è filtrata in modo da visualizzare solo le connessioni originate da 14.38.12.250:

ASR#**show policy-firewall sessions platform v4-source-address** 14.38.112.250 --show platform hardware qfp active feature firewall datapath scb 14.38.112.250 any any any any all any -- [s=session i=imprecise channel c=control channel d=data channel] 14.38.112.250 41392 14.36.1.206 23 proto 6 (0:0) [sc]

Una volta filtrata la tabella di connessione, è possibile ottenere informazioni dettagliate sulla connessione per un'analisi più completa. Per visualizzare questo output, usare la parola chiave detail.

ASR#**show policy-firewall sessions platform v4-source-address** 14.38.112.250 **detail** --show platform hardware qfp active feature firewall datapath scb 14.38.112.250 any any any any all any detail-- [s=session i=imprecise channel c=control channel d=data channel]  **14.38.112.250 41426 14.36.1.206 23 proto 6 (0:0) [sc]** pscb : 0x8c5d4f20, bucket : 64672, fw\_flags: 0x204 0x20419441, scb state: active, scb debug: 0

 nxt\_timeout: 360000, refcnt: 1, ha nak cnt: 0, rg: 0, sess id: 117753 hostdb: 0x0, L7: 0x0, stats: 0x8e118e40, child: 0x0 l4blk0: 78fae7a7 l4blk1: e36df99c l4blk2: 78fae7ea l4blk3: 39080000 l4blk4: e36df90e l4blk5: 78fae7ea l4blk6: e36df99c l4blk7: fde0000 l4blk8: 0 l4blk9: 1 root scb: 0x0 act\_blk: 0x8e1115e0 ingress/egress intf: **GigabitEthernet0/0/2** (1021), **GigabitEthernet0/0/0** (131065) current time 34004163065573 create tstamp: 33985412599209 last access: 33998256774622  **nat\_out\_local\_addr:port: 0.0.0.0:0 nat\_in\_global\_addr:port: 0.0.0.0:0** syncookie fixup: 0x0 halfopen linkage: 0x0 0x0 cxsc\_cft\_fid: 0x0 tw timer: 0x0 0x0 0x372ba 0x1e89c181 Number of simultaneous packet per session allowed: 25 bucket 125084 flags 1 func 1 idx 8 wheel 0x8ceb1120

## Controlla contatori di rilascio firewall

L'output del contatore di rilascio è cambiato durante XE 3.9. Prima di XE 3.9, i motivi di rilascio del firewall erano molto generici. Dopo XE 3.9, le cause di caduta del firewall sono state estese per diventare più granulari.

Per verificare i contatori di rilascio, effettuare due operazioni:

- Confermare i contatori di rilascio globali in Cisco IOS-XE. Questi contatori mostrano la 1. funzionalità che ha interrotto il traffico. Esempi di funzionalità includono Quality of Service (QoS), Network Address Translation (NAT), Firewall e così via.
- 2. Una volta identificata la sottofunzionalità, eseguire una query sui contatori di rilascio granulari offerti dalla sottofunzionalità. In questa guida, la sottofunzionalità analizzata è la funzionalità Firewall.

### Contatori globali di eliminazione su QFP

Il comando di base su cui fare affidamento fornisce tutte le interruzioni in QFP:

#### Router#**show platform hardware qfp active statistics drop**

Questo comando mostra i rilasci generici a livello globale in QFP. Queste gocce possono essere su qualsiasi funzione. Di seguito sono riportati alcuni esempi di funzionalità:

Ipv4Acl Ipv4NoRoute Ipv6Acl Ipv6NoRoute NatIn2out VfrErr ...etc Per visualizzare tutte le perdite, includere i contatori con valore zero, utilizzare il comando:

**show platform hardware qfp active statistics drop all** Per cancellare i contatori, usare questo comando. Cancella l'output dopo averlo visualizzato sullo schermo. Questo comando non è impostato durante la lettura, quindi l'output viene reimpostato su zero dopo che viene visualizzato sullo schermo.

#### show platform hardware qfp active statistics drop clear

Di seguito è riportato un elenco dei contatori delle perdite del firewall globale QFP e una spiegazione:

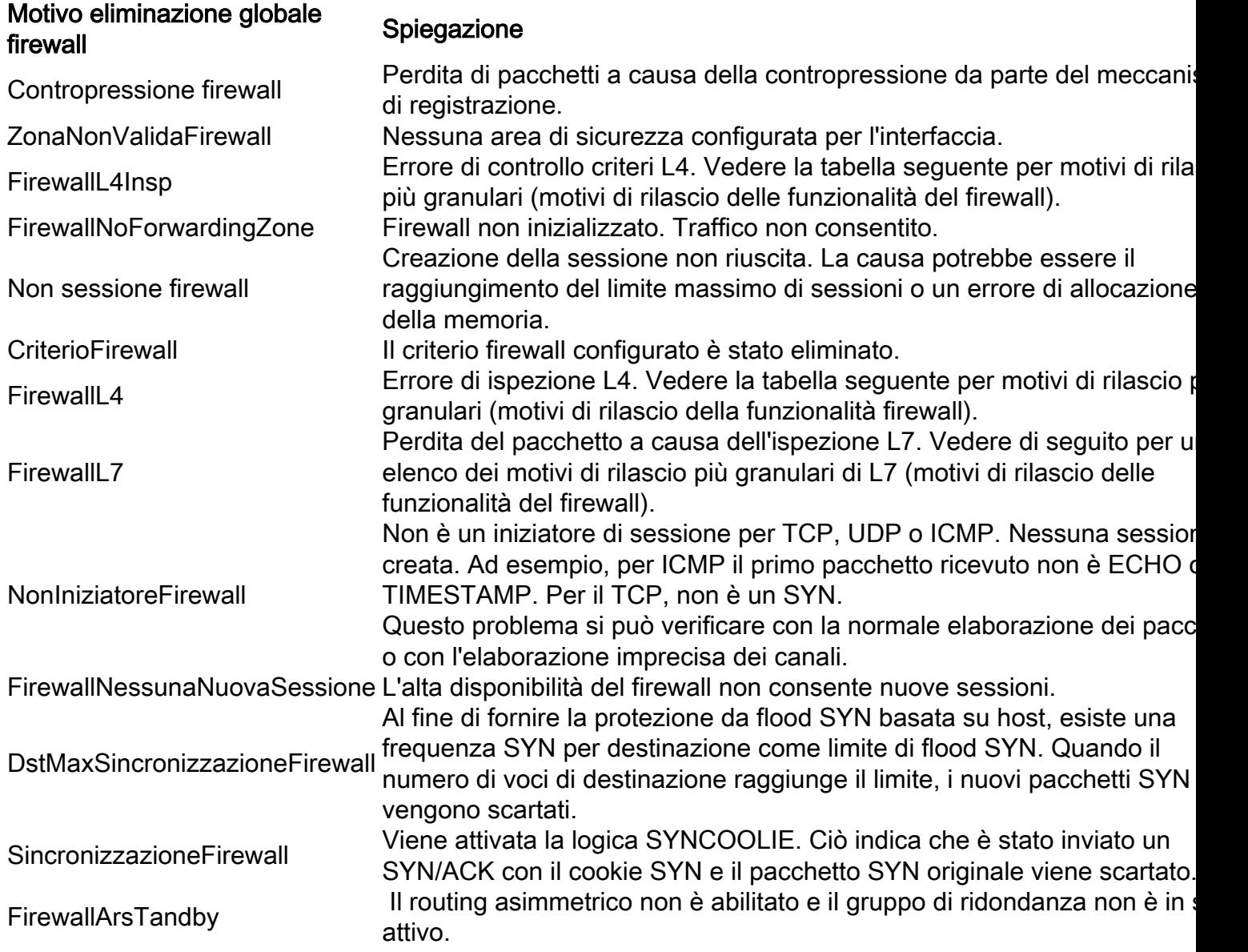

### Contatori perdite funzionalità firewall su QFP

Il limite del contatore di rilascio globale QFP è che non c'è granularità nei motivi di rilascio, e alcuni dei motivi di rilascio come FirewallL4 vengono così sovraccaricati al punto che è poco utile per la risoluzione dei problemi. Questa funzionalità è stata migliorata in Cisco IOS-XE 3.9 (15.3(2)S), dove sono stati aggiunti contatori di rilascio delle funzionalità del firewall. Questo fornisce una serie molto più granulare di motivi di caduta:

ASR#**show platform hardware qfp active feature firewall drop all** -------------------------------------------------------------------------------

Drop Reason Packets -------------------------------------------------------------------------------

```
Invalid L4 header 0
Invalid ACK flag 0
Invalid ACK number 0
....
```
Di seguito è riportato un elenco dei motivi di rilascio delle funzionalità del firewall e le relative spiegazioni:

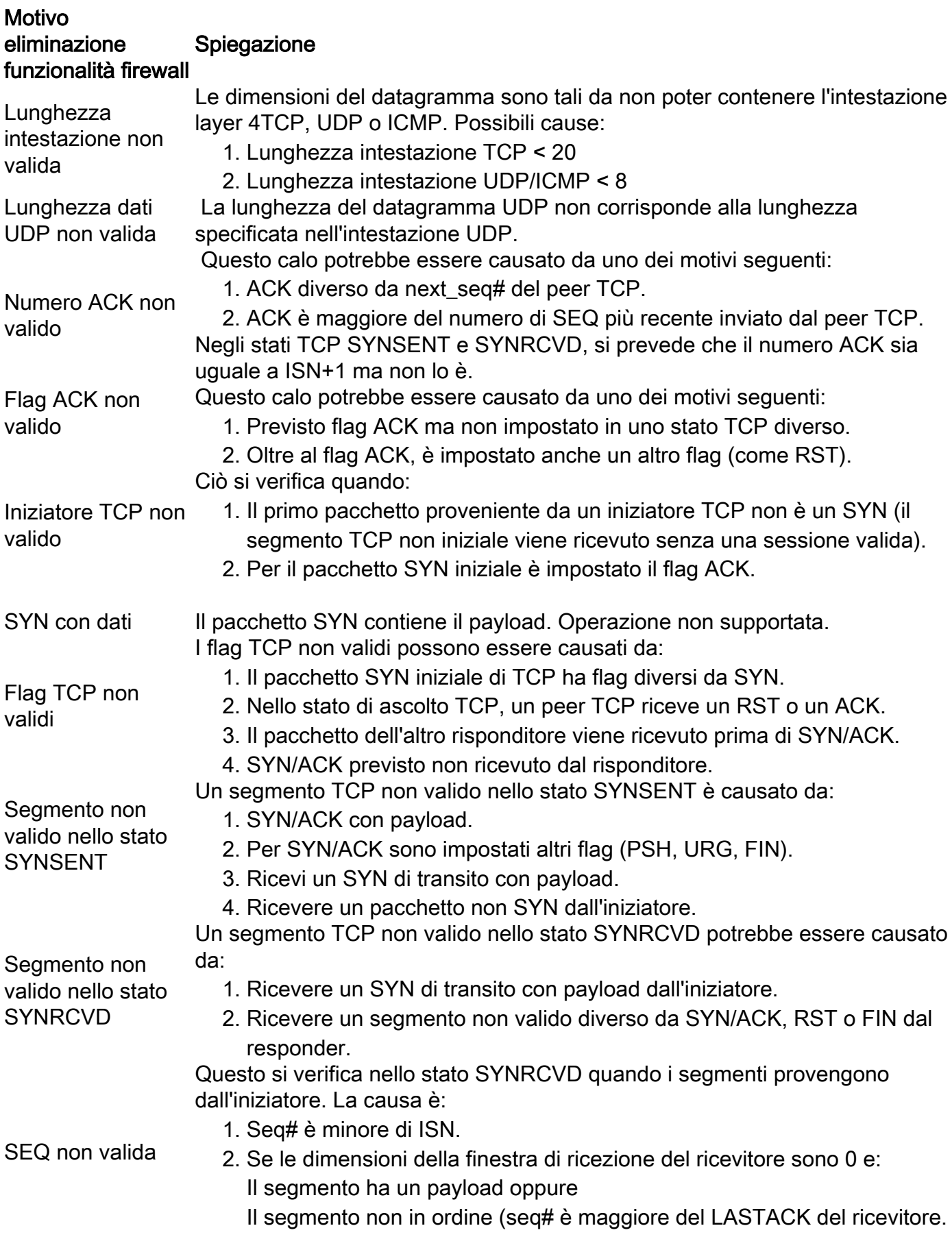

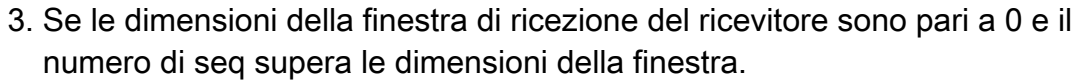

4. Seq# è uguale a ISN ma non a un pacchetto SYN.

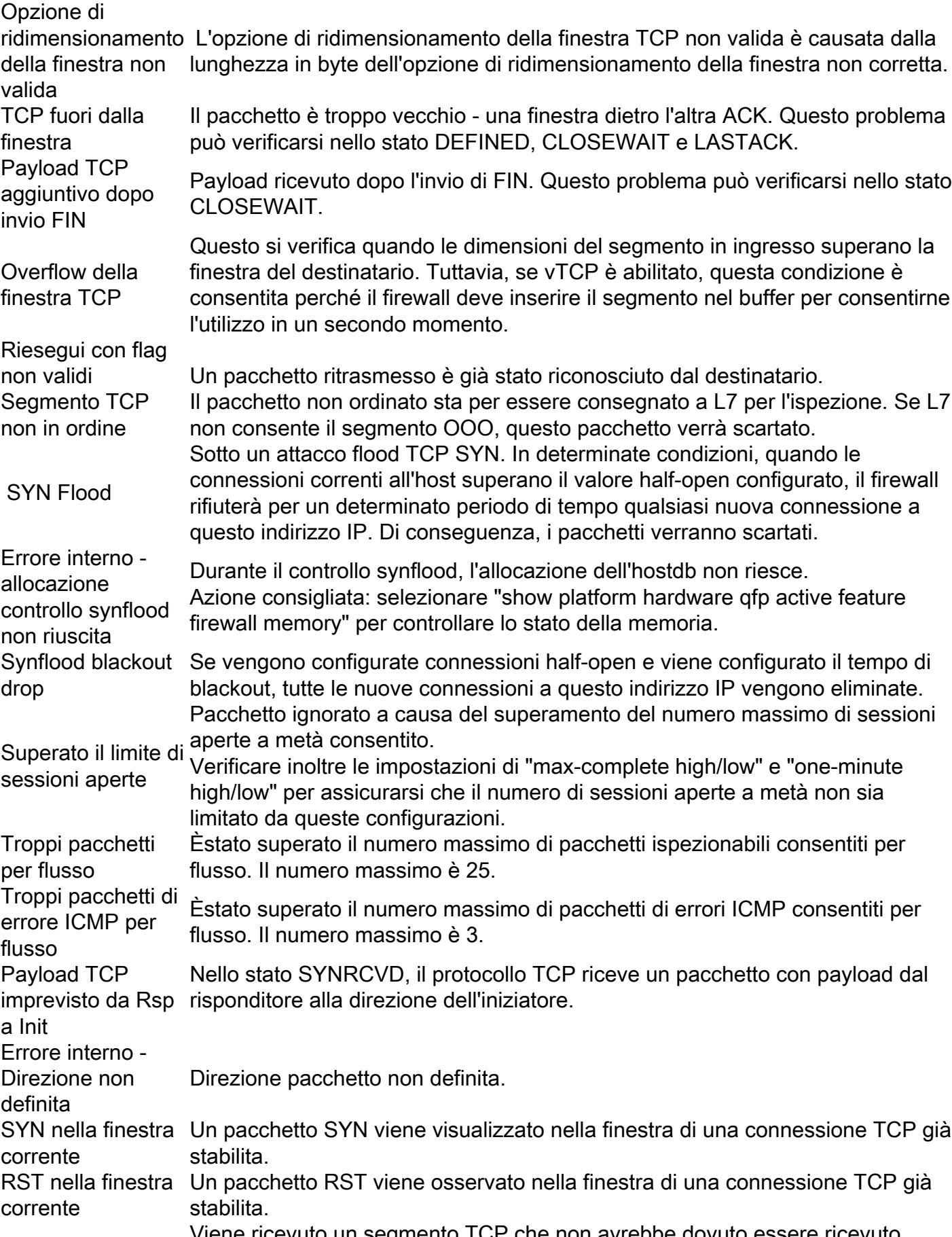

Segmento isolato tramite la macchina a stati TCP, ad esempio un pacchetto TCP SYN ricevuto Viene ricevuto un segmento TCP che non avrebbe dovuto essere ricevuto nello stato di ascolto dal risponditore.

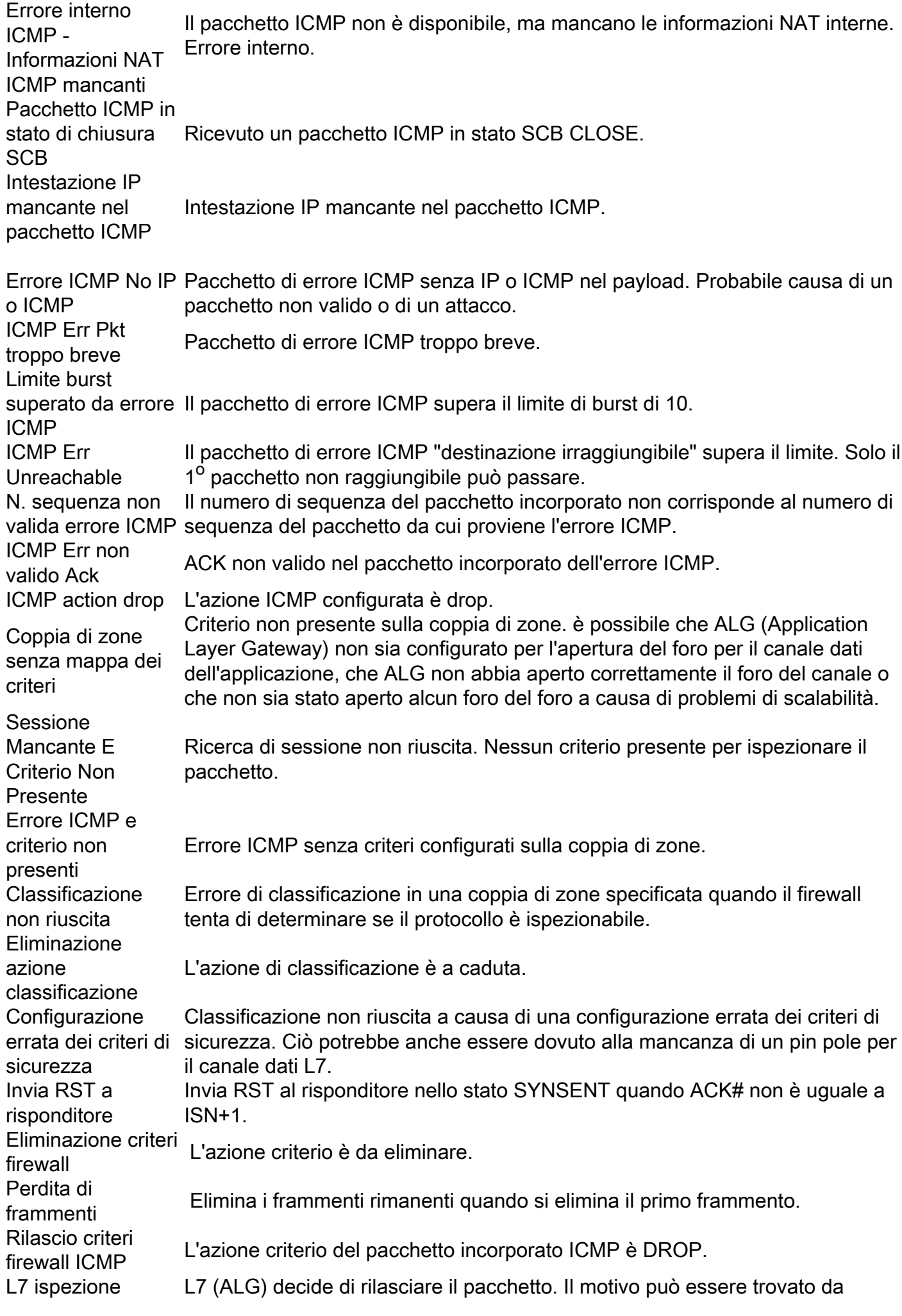

restituisce DROP diverse statistiche ALG. **Pacchetto** segmento L7 non Ricevuto pacchetto segmentato quando ALG non lo rispetta. consentito Frammento L7 Non Consentito Ricevuti pacchetti frammentati (o VFR) quando ALG non li rispetta. Tipo di porta L7 sconosciuto Tipo di protocollo non riconosciuto.

## Risoluzione dei problemi relativi alle perdite del firewall

Una volta identificato il motivo della perdita dai contatori delle perdite delle funzionalità globali o firewall sopra indicati, potrebbero essere necessarie ulteriori operazioni di risoluzione dei problemi se tali perdite sono impreviste. Oltre alla convalida della configurazione, per verificare che la configurazione sia corretta per le funzionalità del firewall abilitate, spesso è necessario acquisire i pacchetti per il flusso di traffico in questione per verificare se i pacchetti sono in formato non corretto o se si verificano problemi di implementazione del protocollo o dell'applicazione.

## **Registrazione**

La funzionalità di registrazione ASR genera syslog per registrare i pacchetti ignorati. Questi syslog forniscono ulteriori dettagli sul motivo per cui il pacchetto è stato scartato. Esistono due tipi di syslog:

- 1. Syslogging nel buffer locale
- 2. Registrazione remota ad alta velocità

### Syslog nel buffer locale

Per isolare la causa delle perdite di dati, potete utilizzare la risoluzione dei problemi generica ZBFW, ad esempio l'attivazione delle perdite di log. Esistono due modi per configurare la registrazione del rilascio dei pacchetti.

Metodo 1: Usare inspect-global parameter-map per registrare tutti i pacchetti scartati.

parameter-map type inspect-global log dropped-packets

Metodo 2: Utilizzare la mappa dei parametri personalizzata inspect per registrare i pacchetti ignorati solo per una classe specifica.

parameter-map type inspect **LOG\_PARAM** log dropped-packets ! policy-map type inspect ZBFW\_PMAP class type inspect ZBFW\_CMAP inspect **LOG\_PARAM**

Questi messaggi vengono inviati al registro o alla console a seconda di come l'ASR è configurato per la registrazione. Di seguito è riportato un esempio di messaggio del log di rilascio.

```
*Apr 8 13:20:39.075: %IOSXE-6-PLATFORM: F0: cpp_cp: QFP:0.0 Thread:103
TS:00000605668054540031 %FW-6-DROP_PKT: Dropping tcp pkt from GigabitEthernet0/0/2
14.38.112.250:41433 => 14.36.1.206:23(target:class)-(INSIDE_OUTSIDE_ZP:class-default)
due to Policy drop:classify result with ip ident 11579 tcp flag 0x2, seq 2014580963,
ack 0
```
#### Limitazioni della registrazione di sistema nel buffer locale

- 1. La velocità di questi log è limitata a quella indicata dall'ID bug Cisco [CSCud09943.](https://tools.cisco.com/bugsearch/bug/CSCud09943)
- 2. Questi registri potrebbero non essere stampati se non viene applicata una configurazione specifica. Ad esempio, i pacchetti eliminati dai pacchetti predefiniti della classe non verranno registrati a meno che non venga specificata la parola chiave log:

```
policy-map type inspect ZBFW_PMAP
class class-default
drop log
```
## Registrazione ad alta velocità remota

La registrazione ad alta velocità (HSL) genera syslog direttamente da QFP e li invia al collector HSL netflow configurato. Questa è la soluzione di registrazione consigliata per ZBFW su ASR.

Per HSL, utilizzare questa configurazione:

```
parameter-map type inspect inspect-global
   log template timeout-rate 1
   log flow-export v9 udp destination 1.1.1.1 5555
```
Per utilizzare questa configurazione, è necessario un agente di raccolta netflow compatibile con Netflow versione 9. Questo è descritto in

```
Guida alla configurazione: Policy Firewall basato su zone, Cisco IOS XE release 3S (ASR 1000)
Firewall registrazione ad alta velocità
```
## Traccia pacchetti tramite corrispondenza condizionale

Abilitare i debug condizionali per abilitare la traccia dei pacchetti e abilitare quindi la traccia per queste funzionalità:

```
ip access-list extended CONDITIONAL_ACL
 permit ip host 10.1.1.1 host 192.168.1.1
 permit ip host 192.168.1.1 host 10.1.1.1
!
debug platform condition feature fw dataplane submode all level info
debug platform condition ipv4 access-list CONDITIONAL_ACL both
```
Nota: La condizione di corrispondenza può utilizzare direttamente l'indirizzo IP, poiché non è necessario un ACL. Corrisponde a come origine o destinazione che consente tracce bidirezionali. È possibile utilizzare questo metodo se non si dispone delle autorizzazioni

necessarie per modificare la configurazione. Ad esempio: debug platform condition ipv4 address 192.168.1.1/32.

Attiva la funzionalità di traccia dei pacchetti:

```
debug platform packet-trace copy packet both
debug platform packet-trace packet 16
debug platform packet-trace drop
debug platform packet-trace enable
Èpossibile utilizzare questa funzionalità in due modi:
```
- 1. Immettere il comando debug platform packet-trace drop per tracciare solo i pacchetti scartati.
- 2. L'esclusione del comando **debug platform packet-trace drop** consentirà di tracciare tutti i pacchetti che soddisfano la condizione, compresi quelli ispezionati/passati dal dispositivo. Attiva debug condizionali:

debug platform condition start Eseguire il test, quindi disattivare i debug:

debug platform condition stop

A questo punto le informazioni possono essere visualizzate sullo schermo. Nell'esempio, i pacchetti ICMP sono stati scartati a causa di un criterio firewall:

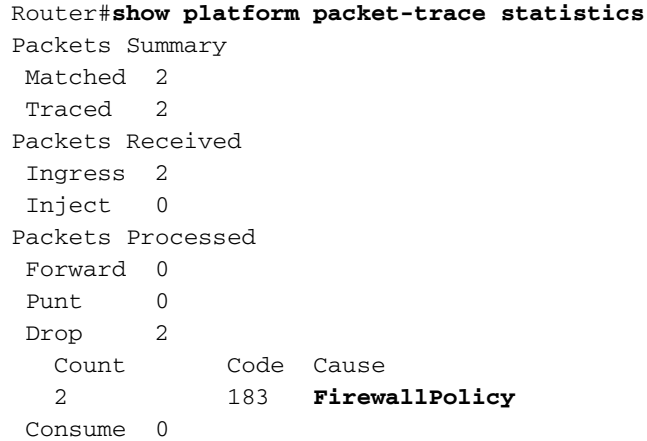

#### Router#**show platform packet-trace summary**

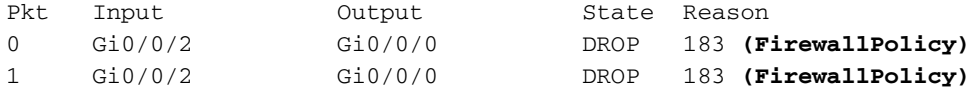

#### Router#**show platform packet-trace packet 0**

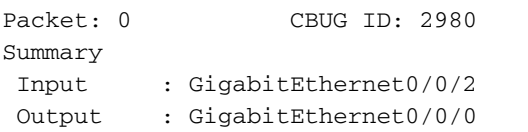

 State : DROP 183 (FirewallPolicy) Timestamp Start : 1207843476722162 ns (04/15/2014 12:37:01.103864 UTC) Stop : 1207843477247782 ns (04/15/2014 12:37:01.104390 UTC) Path Trace Feature: IPV4 Source : 10.1.1.1 Destination : 192.168.1.1 Protocol : 1 (ICMP) Feature: ZBFW Action : Drop Reason : ICMP policy drop:classify result Zone-pair name : INSIDE\_OUTSIDE\_ZP Class-map name : class-default Packet Copy In c89c1d51 5702000c 29f9d528 08004500 00540000 40004001 ac640e26 70fa0e24 01010800 172a2741 00016459 4d5310e4 0c000809 0a0b0c0d 0e0f1011 12131415 Packet Copy Out c89c1d51 5702000c 29f9d528 08004500 00540000 40003f01 ad640e26 70fa0e24 01010800 172a2741 00016459 4d5310e4 0c000809 0a0b0c0d 0e0f1011 12131415

Il comando show platform packet-trace packet <num>decodifica le informazioni e il contenuto dell'intestazione del pacchetto. Questa funzionalità è stata introdotta in XE3.11:

```
Router#show platform packet-trace packet all decode
Packet: 0 CBUG ID: 2980
Summary
 Input : GigabitEthernet0/0/2
 Output : GigabitEthernet0/0/0
 State : DROP 183 (FirewallPolicy)
 Timestamp
   Start : 1207843476722162 ns (04/15/2014 12:37:01.103864 UTC)
   Stop : 1207843477247782 ns (04/15/2014 12:37:01.104390 UTC)
Path Trace
 Feature: IPV4
    Source : 10.1.1.1
    Destination : 192.168.1.1
    Protocol : 1 (ICMP)
  Feature: ZBFW
    Action : Drop
    Reason : ICMP policy drop:classify result
    Zone-pair name : INSIDE_OUTSIDE_ZP
    Class-map name : class-default
Packet Copy In
 c89c1d51 5702000c 29f9d528 08004500 00540000 40004001 ac640e26 70fa0e24
 01010800 172a2741 00016459 4d5310e4 0c000809 0a0b0c0d 0e0f1011 12131415
 ARPA
    Destination MAC : c89c.1d51.5702
    Source MAC : 000c.29f9.d528
  Type : 0 \times 0800 (IPV4)
 IPv4
   Version : 4
  Header Length : 5
   ToS : 0x00
  Total Length : 84
   Identifier : 0x0000
   IP Flags : 0x2 (Don't fragment)
  Frag Offset : 0
  TTL 64
  Protocol : 1 (ICMP)
  Header Checksum : 0xac64
  Source Address : 10.1.1.1
   Destination Address : 192.168.1.1
```
 ICMP Type : 8 (Echo) Code : 0 (No Code) Checksum : 0x172a Identifier : 0x2741 Sequence : 0x0001 Packet Copy Out c89c1d51 5702000c 29f9d528 08004500 00540000 40003f01 ad640e26 70fa0e24 01010800 172a2741 00016459 4d5310e4 0c000809 0a0b0c0d 0e0f1011 12131415 ARPA Destination MAC : c89c.1d51.5702 Source MAC : 000c.29f9.d528 Type :  $0 \times 0800$  (IPV4)  $TP_{VZ}A$  Version : 4 Header Length : 5 ToS : 0x00 Total Length : 84 Identifier : 0x0000 IP Flags : 0x2 (Don't fragment) Frag Offset : 0 TTL : 63 Protocol : 1 (ICMP) Header Checksum : 0xad64 Source Address : 10.1.1.1 Destination Address : 192.168.1.1 ICMP Type : 8 (Echo) Code : 0 (No Code) Checksum : 0x172a Identifier : 0x2741 Sequence : 0x0001

### Embedded Packet Capture

Il supporto Embedded Packet Capture è stato aggiunto in Cisco IOS-XE 3.7 (15.2(4)S). Per ulteriori informazioni, vedere

[Esempio di acquisizione integrata dei pacchetti per Cisco IOS e IOS-XE](/content/en/us/support/docs/ios-nx-os-software/ios-embedded-packet-capture/116045-productconfig-epc-00.html).

# Debug

## Debug condizionali

In XE3.10 verranno introdotti i debug condizionali. Le istruzioni condizionali possono essere usate per garantire che la funzione ZBFW registri solo i messaggi di debug relativi alla condizione. I debug condizionali usano gli ACL per limitare i log che corrispondono agli elementi ACL. Inoltre, prima di XE3.10, i messaggi di debug erano più difficili da leggere. L'output del comando debug è stato migliorato in XE3.10 per facilitarne la comprensione.

Per abilitare i debug, usare questo comando:

#### debug platform condition start

Il comando condition deve essere impostato tramite un ACL e la direzionalità. I debug condizionali non verranno implementati finché non vengono avviati con il comando debug platform condition start. Per disattivare i debug condizionali, usare il comando debug platform condition stop.

**debug platform condition stop**

Per disattivare i debug condizionali, NON utilizzare il comando undebug all. Per disattivare tutti i debug condizionali, utilizzare il comando:

#### ASR#**clear platform condition all**

Nelle versioni precedenti a XE3.14, i debug di ha ed eventi non sono condizionali. Di conseguenza, il comando debug platform condition feature fw dataplane submode determina la creazione di tutti i log, indipendentemente dalla condizione selezionata di seguito. Ciò potrebbe creare ulteriore rumore che rende difficile il debug.

Per impostazione predefinita, il livello di registrazione condizionale è info. Per aumentare/diminuire il livello di registrazione, usare il comando:

**debug platform condition feature fw dataplane submode all [verbose | warning]**

#### Raccolta e visualizzazione dei debug

I file di debug non verranno stampati sulla console o sul monitor. Tutti i debug vengono scritti sul disco rigido dell'ASR. I debug vengono scritti sul disco rigido sotto la cartella tracelogs con il nome cpp\_cp\_F0-0.log.<date>. Per visualizzare il file in cui sono stati scritti i debug, usare l'output:

```
ASR# cd harddisk:
ASR# cd tracelogs
ASR# dir cpp_cp_F0*Directory of harddisk:/tracelogs/cpp_cp_F0*
```
Directory of harddisk:/tracelogs/

3751962 -rwx 1048795 Jun 15 2010 06:31:51 +00:00 cpp\_cp\_F0-0.log.5375.20100615063151 3751967 -rwx 1048887 Jun 15 2010 02:18:07 +00:00 cpp\_cp\_F0-0.log.5375.20100615021807 39313059840 bytes total (30680653824 bytes free)

Ogni file di debug verrà archiviato come file cpp\_cp\_F0-0.log.<date>. Si tratta di normali file di testo che possono essere copiati dall'ASR con TFTP. Il file di registro massimo sull'ASR è 1 MB. Dopo 1 MB, i debug vengono scritti in un nuovo file di log. Per questo motivo, a ogni file di log viene assegnato un timestamp che indica l'inizio del file.

I file di registro possono essere presenti nei percorsi seguenti:

harddisk:/tracelogs/ bootflash:/tracelogs/

Poiché i file di registro vengono visualizzati solo dopo essere stati ruotati, è possibile ruotarli manualmente con questo comando:

#### ASR# **test platform software trace slot f0 cpp-control-process rotate**

Questo crea immediatamente un file di log "cpp\_cp" e ne avvia uno nuovo sul QFP. Ad esempio:

ASR#**test platform software trace slot f0 cpp-control-process rotate** Rotated file from: /tmp/fp/trace/stage/**cpp\_cp\_F0-0.log.7311.2014040813440**6, Bytes: 82407, Messages: 431

ASR#more tracelogs/**cpp\_cp\_F0-0.log.7311.20140408134406** 04/02 10:22:54.462 : btrace continued for process ID 7311 with 159 modules 04/07 16:52:41.164 [cpp-dp-fw]: (info): QFP:0.0 Thread:110 TS:00000531990811543397 :FW\_DEBUG\_FLG\_HA:[]: HA[1]: Changing HA state to 9 04/07 16:55:23.503 [cpp-dp-fw]: (info): QFP:0.0 Thread:120 TS:00000532153153672298 :FW\_DEBUG\_FLG\_HA:[]: HA[1]: Changing HA state to 10 04/07 16:55:23.617 [buginf]: (debug): [system] Svr HA bulk sync CPP(0) complex(0) epoch(0) trans\_id(26214421) rg\_num(1)

Questo comando consente di unire i file di debug in un unico file per semplificare l'elaborazione. Unisce tutti i file nella directory e li interlaccia in base al tempo. Ciò può essere utile quando i registri sono molto dettagliati e vengono creati su più file:

ASR#**request platform software trace slot rp active merge target bootflash:MERGED\_OUTPUT.log** Creating the merged trace file: [bootflash:MERGED\_OUTPUT.log] including all messages

Done with creation of the merged trace file: [bootflash:MERGED\_OUTPUT.log]